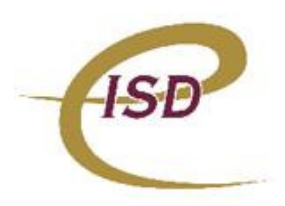

## Instructions for using PS1000® WebPortal to access your Child(ren)s food service account

PS1000® WebPortal® for Kalkaska Public chools allows you to view your child(ren)s food service account(s) online. You can check their account balance, and even see what they purchased for lunch that day. Note: the screen images shown are captured from a

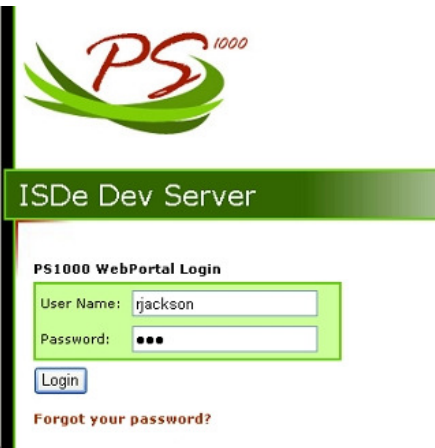

developmental page for security purposes. Your school's web site is customized.

## Logging In:

At the login screen, enter your user name and password (given to you by your Food Service Director).

NOTE: User names and passwords are Case Sensitive, so please be aware when you need to use upper vs. lower case.

## Your Home Page

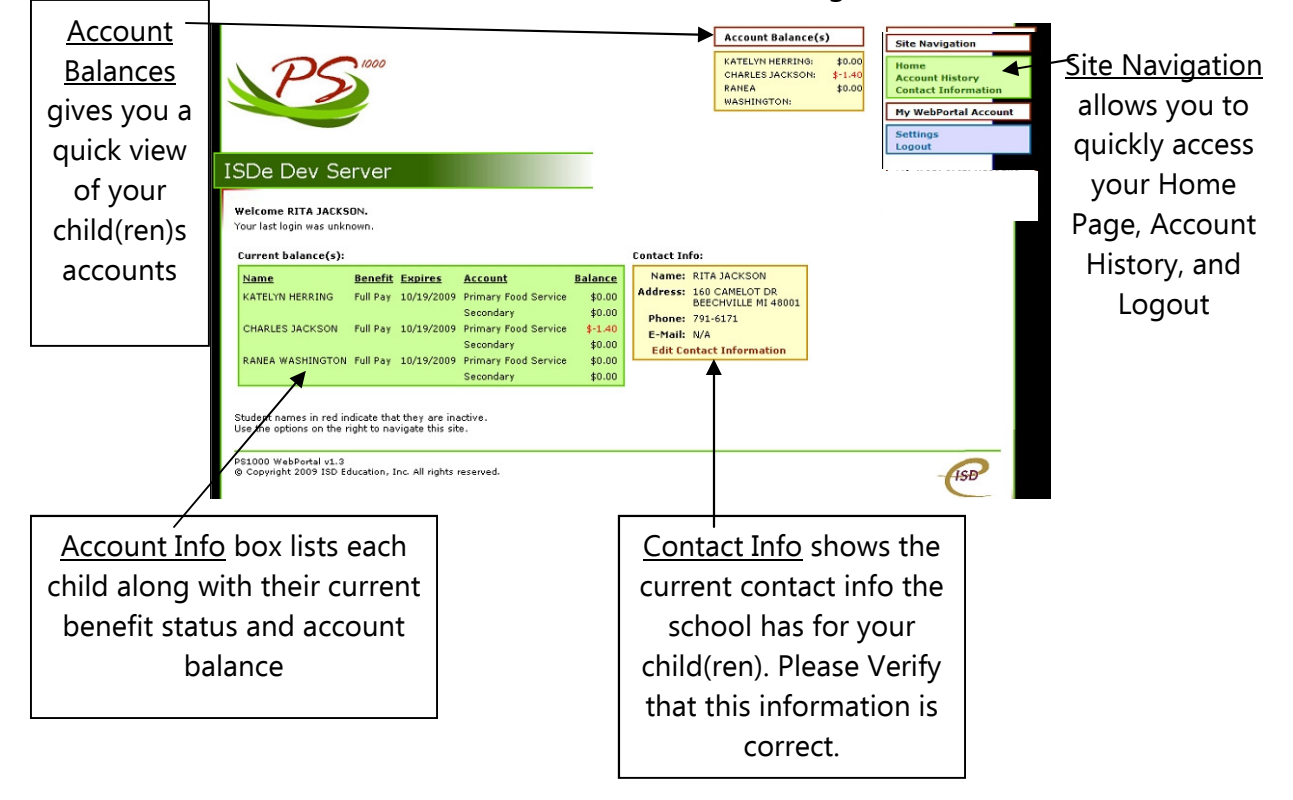

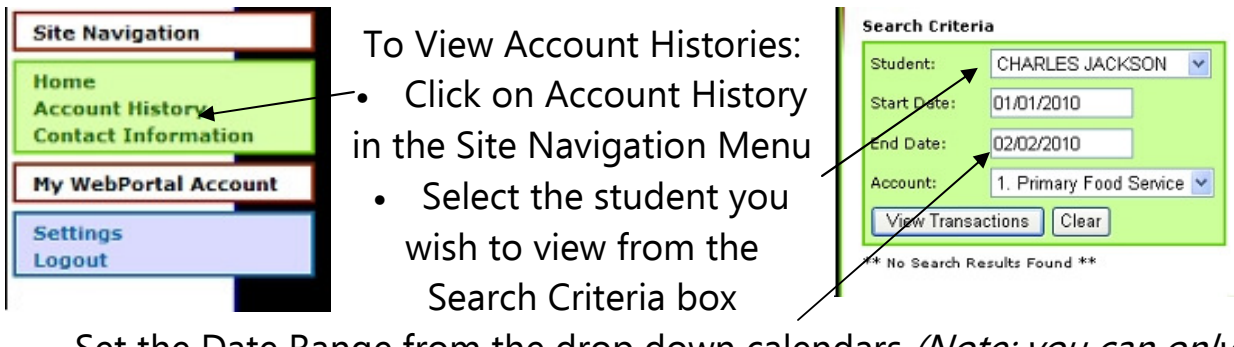

- Set the Date Range from the drop down calendars (Note: you can only view one month at a time)
	- Click on View Transactions

The search results will appear as below.

To expand the view and see what items were purchased, click on the down arrows to the left of the date, or click on "Expand All" to look at details

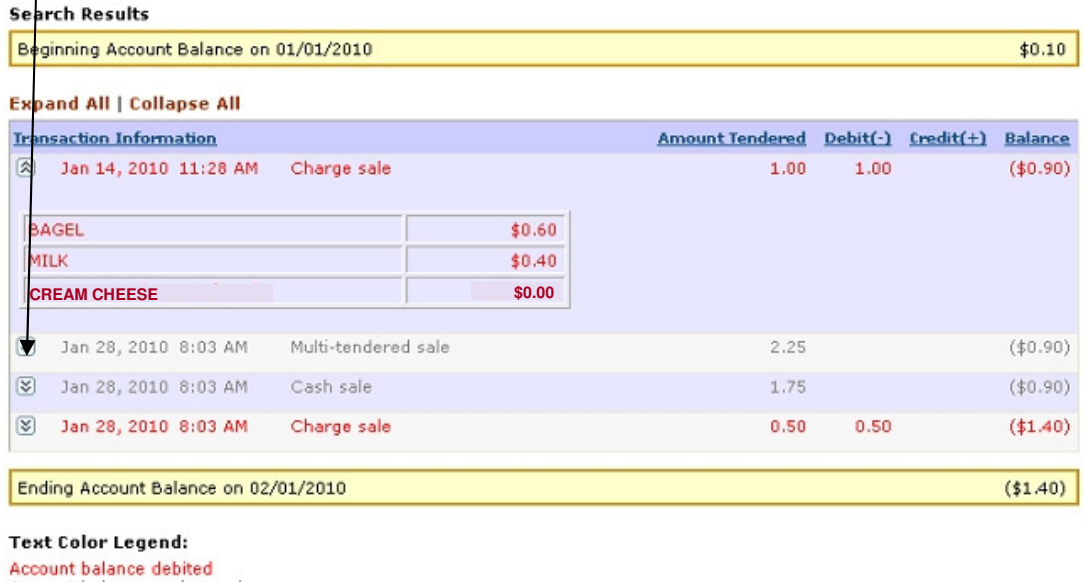

Account balance unchanged Account balance credited